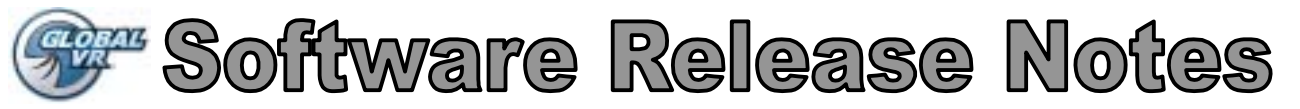

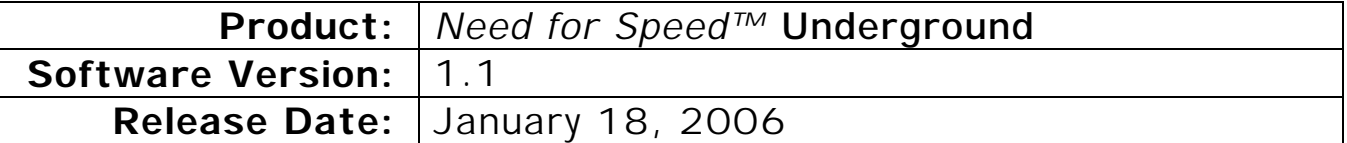

This document describes changes and new features in Need for Speed™ *Underground* version 1.1. We recommend that you keep this document with your system manual for reference.

# **Gameplay Changes**

- Players can now save up to four careers on a Players' Card.
- Registered players can now play Tournaments by entering their card number if they don't have their cards with them.
- Career mode drift events are now easier in the first Career.
- The Slowdown effect of object collision impacts is reduced and more consistent in Tournament Play.

## **Game Operation Changes**

- International online support is now available for Canada, UK, Ireland, Italy, New Zealand, Australia, and South Africa.
- Players' Card sales can now be disabled in the Operator Menus. This lets an Operator allow card sales only on cabinets with dispensers.
- The Earthlink ISP phonebook was added for more reliable dialup support.
- Inserting a registered Operator Card during Attract mode now launches the Operator Menu. The Operator Card must match the Operator Account used to register the cabinet.
- A new Link Status screen displays the status of all linked cabinets in a set.

## **New Accounting Features**

Version 1.1 adds useful new accounting features, accessed from the Operator Menus. The Collection Statistics menu has been merged into the Accounting menu, and certain functions have been moved to different screens.

The Location Splits feature is a valuable tool for Operators who operate cabinets in various locations, and split the income and fees with the location owner. The software does the math and automatically displays the location's share of income and fees.

The Location Splits screen lists each income and fee category, and lets the Operator set the location's share of each item. For example, in the Location Splits screen shown on page 5, the location gets 50% of the income from all play modes and card sales except Local Operator Tournaments, and pays 50% of the fees.

The Current Location Income screen, shown on page 6, displays the income and fee totals for the location, based on the settings selected in the Location Splits screen.

# **Version 1.1 Operator Menus**

The flowchart below shows where to access the primary functions and features of the Game Operator Menu:

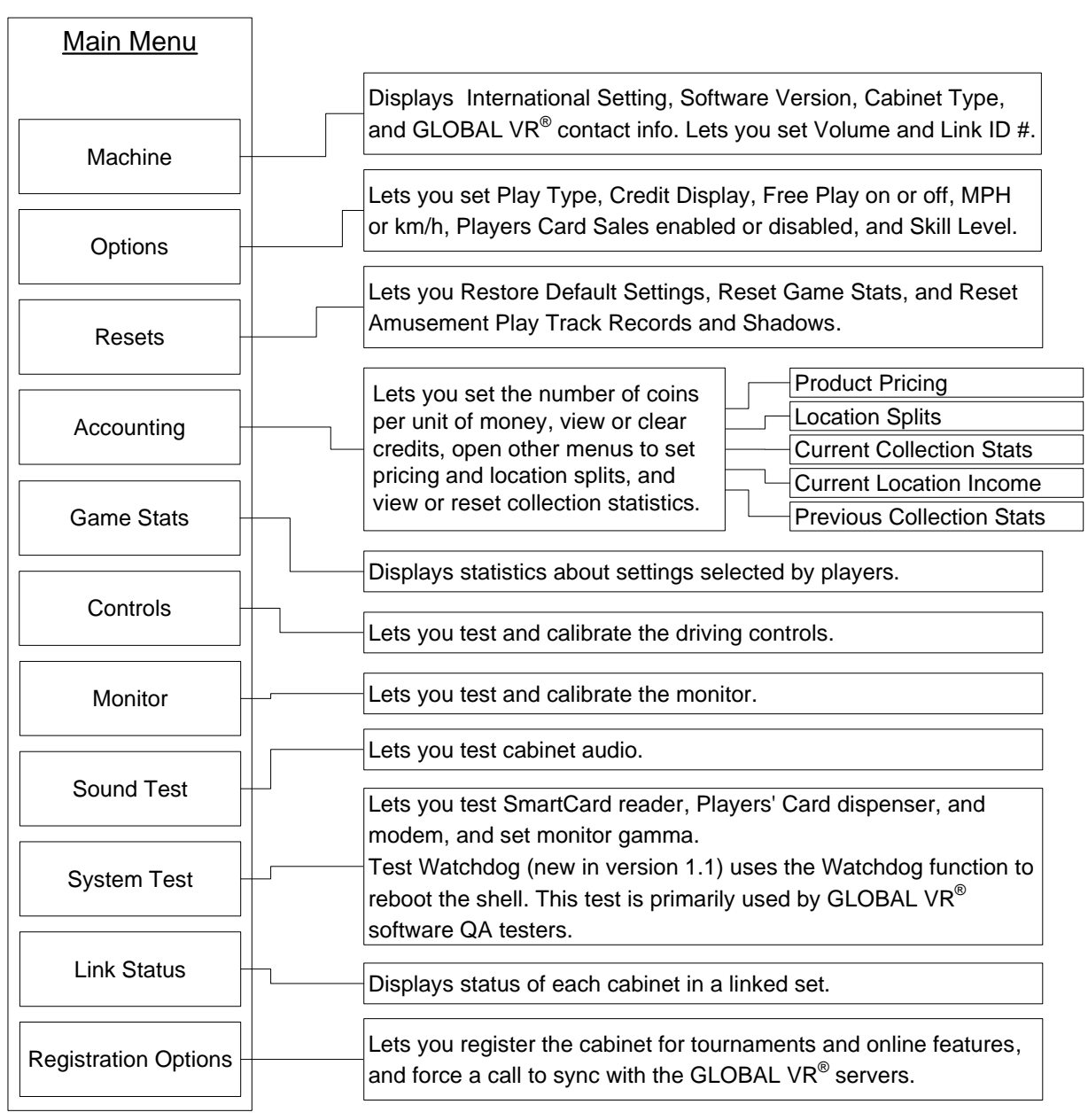

*Figure 1. Game Operator Menu Flowchart* 

#### **Machine Information Menu**

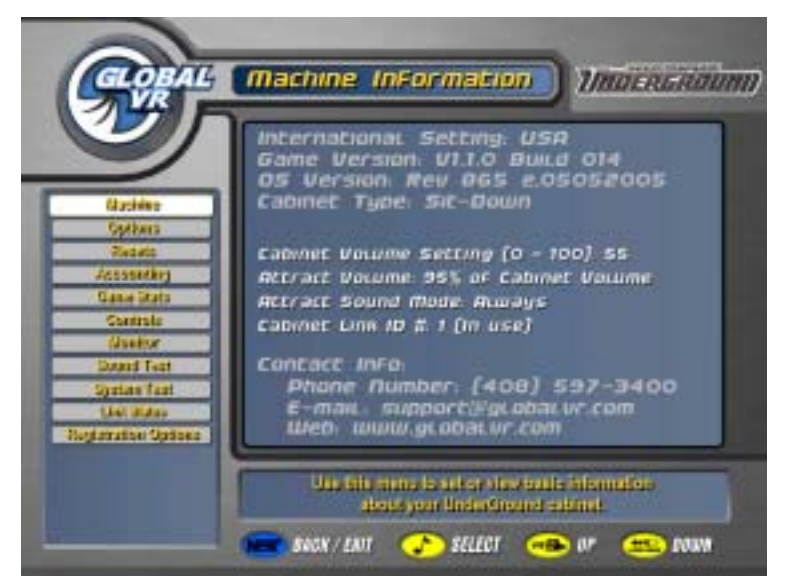

*Figure 2. Machine Information Screen* 

The Machine Information menu is the default screen displayed when you press the Operator Button. It displays important information about the cabinet. This screen is also where you set the cabinet volume and Link ID #.

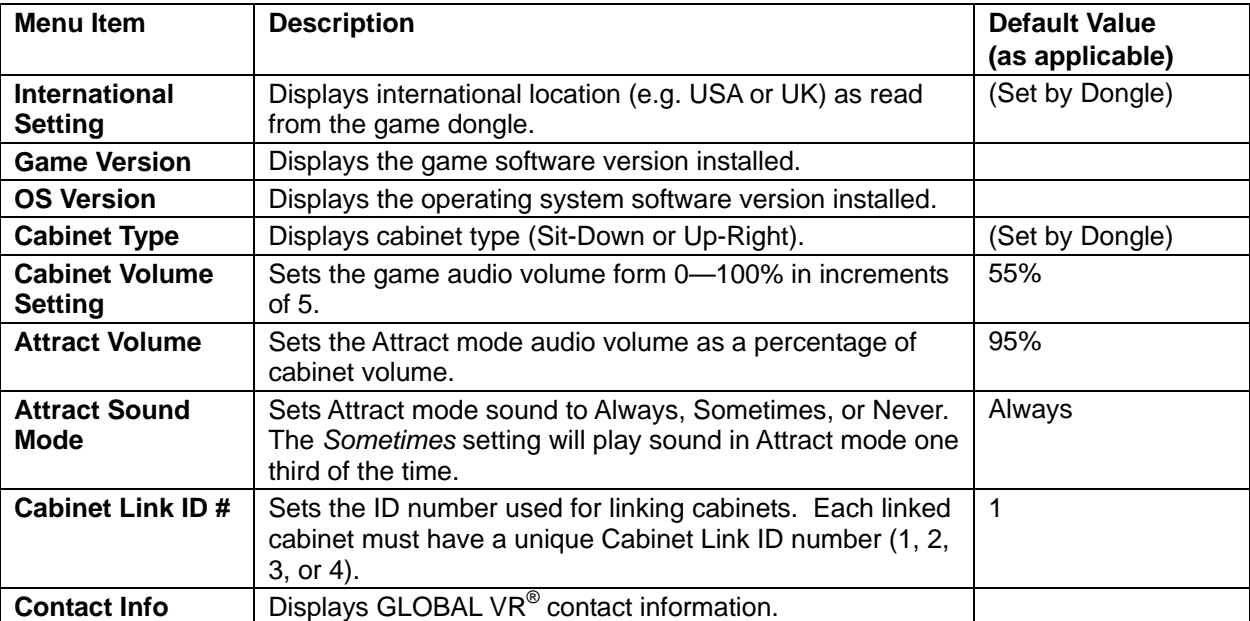

## **Game and Coin Options Menu**

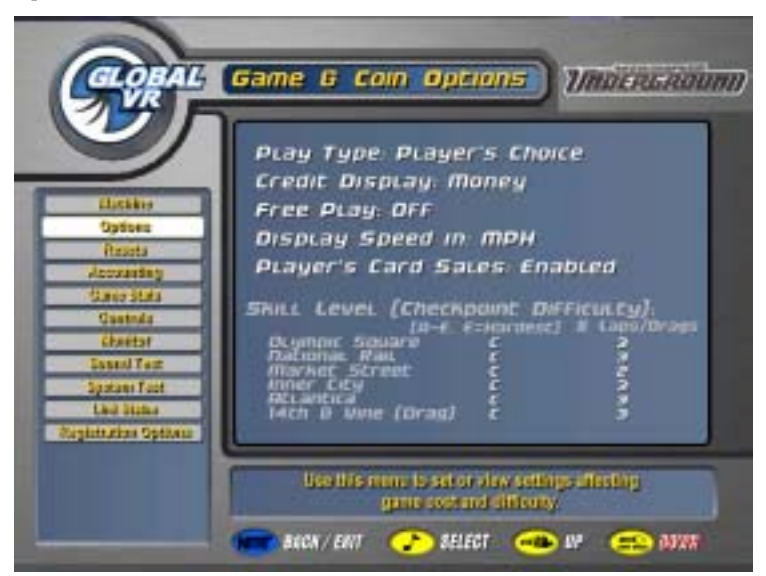

*Figure 3. Game and Coin Options Screen* 

The Game and Coin Options menu is used to set up the type of money or credits used at your location, game pricing, and game-play difficulty.

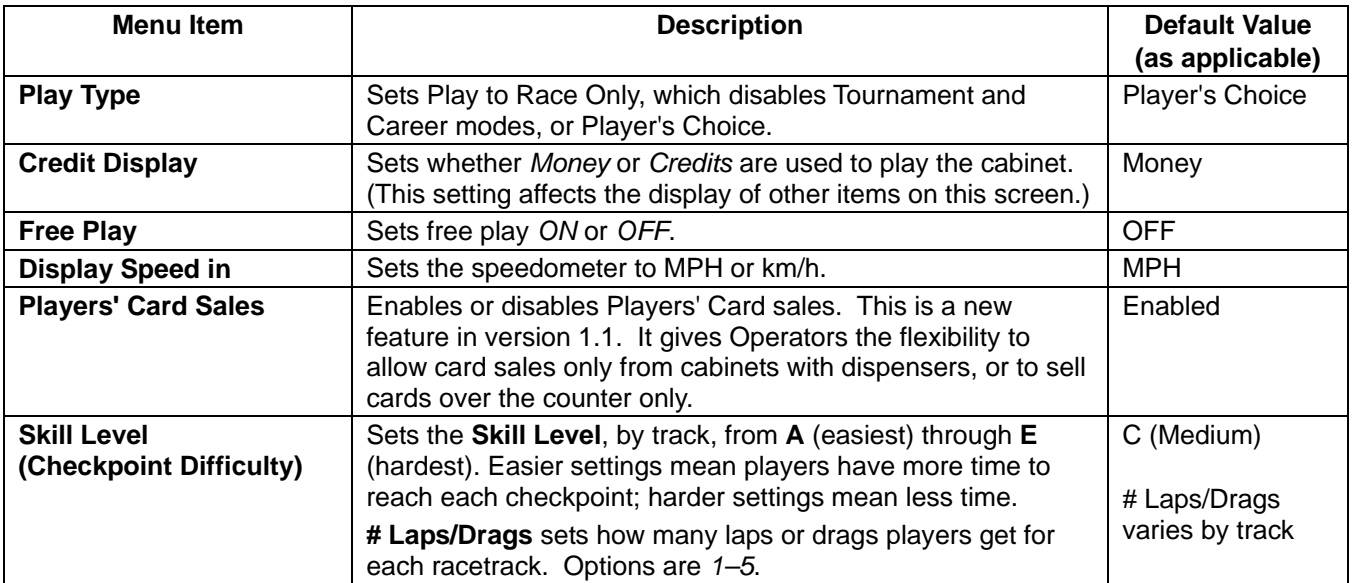

# **Accounting Screens**

![](_page_4_Picture_1.jpeg)

*Figure 4. Accounting Info Screens* 

**Note:** Parentheses in the Net or Loc. Split columns indicate a negative value (debit rather than credit). The Service Fee is calculated on a per day basis.

![](_page_4_Picture_173.jpeg)

Page 5 of 6 Need for Speed™ *Underground* Version 1.1 Software Release Notes © 2006 GLOBAL VR, INC. 040-0105-01 1/18/2006

# **Current Location Income**

![](_page_5_Picture_1.jpeg)

The Current Location Income screen is a useful tool for operators who split the cabinet income with a location. The Operator sets the location's share of each income and expense item in the Location Splits screen, and the software calculates the location's split based on these settings.

![](_page_5_Picture_3.jpeg)

**Link Status** 

This screen shows the link status of each cabinet in a linked set. The cabinet you are using to view the Link Status screen will be shown as BUSY, while the other cabinets will be shown as either AVAILABLE or BUSY if they are linked properly, or UNCONNECTED if they are not linked.

For example, in the picture above:

- Cabinet 1 is not linked properly, or Link ID 1 is not being used.
- Cabinet 2 is busy because the Operator is viewing the menu screen.
- Cabinet 3 is busy because a player is driving a race.
- Cabinet 4 is linked properly and available for play.